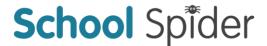

## School Spider Parents' Area

We are launching our School Spider communication platform for parents. This will allow you to receive important information directly from the school quickly and easily.

You will receive your individual logins via email shortly. If you have not provided us with an email address for you, please contact the school ASAP to do this.

You can login via our website by selecting 'parent login' on the top bar of our site or, via the School Spider app.

You will be able to do the following in your parents' area:

- Book parents' evenings
- Complete online surveys and forms (these could include school trip/club bookings)
- Make online payments
- Receive messages from the school (app only)

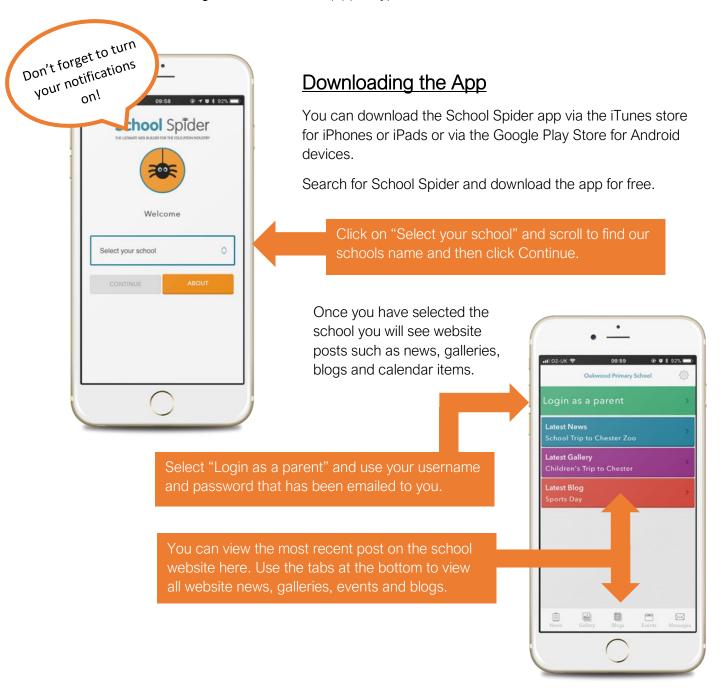

## School Spider

## How It All Works

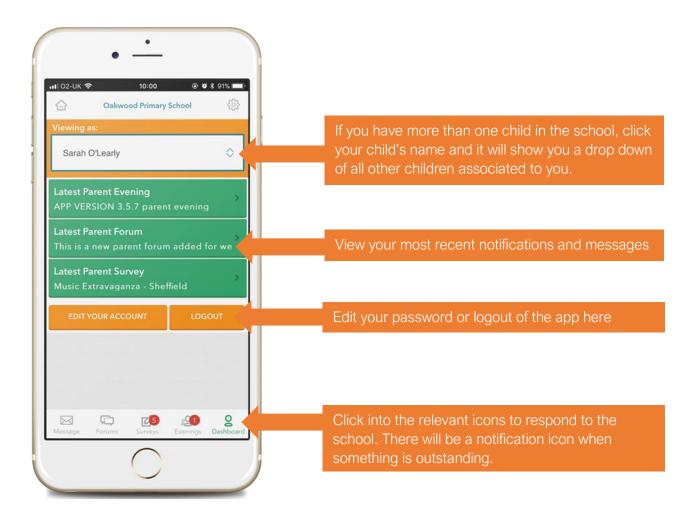

## Receiving Messages and Responding

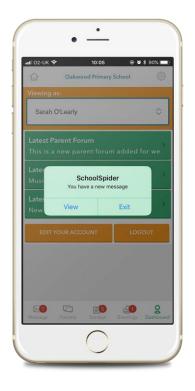

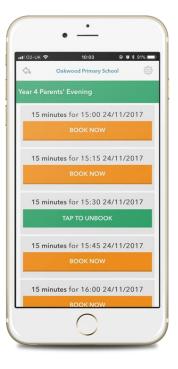

Once you have downloaded the app and are logged in, you will receive push notifications to your phone which will tell you what needs to be done.

Click into the relevant icon, all new surveys /forms, parents evening and messages will show in dark green. Click into these to view and respond to the school.

You can see more about the app by watching the below YouTube video:

https://youtu.be/jPmH-CEhLcg